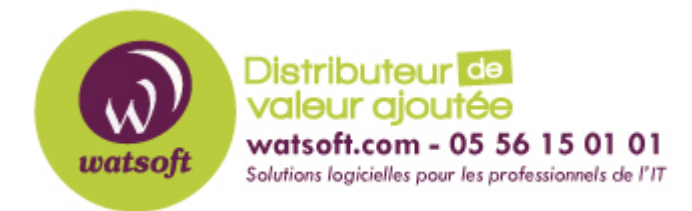

[Portail](https://watsoft.deskpro.com/) > [Base de connaissances](https://watsoft.deskpro.com/kb) > [BackupAssist](https://watsoft.deskpro.com/kb/backupassist) > [BackupAssist Classic](https://watsoft.deskpro.com/kb/backupassist-classic) > [Problème de](https://watsoft.deskpro.com/kb/articles/probl-me-de-service-backupassist) [service BackupAssist](https://watsoft.deskpro.com/kb/articles/probl-me-de-service-backupassist)

## Problème de service BackupAssist

Maxime - 2020-02-18 - dans [BackupAssist Classic](https://watsoft.deskpro.com/kb/backupassist-classic)

Si vous avez un souci de démarrage du service BackupAssist, le problème peut être lié à un fichier corrompu.

La solution est la suivante :

- Arretez le service BackupAssist
- Dirigez vous dans le dossier C:\documents and settings\all users\application data (2003 ou
- + vieux) ou c:\programdata (2008 ou +)
- Renommez le répertoire BackupAssist vX en BackupAssist vX.old
- Démarrez le service, puis stopper le service à nouveau
- Revenez dans le répertoire précédent et copier les répertoires Jobs, Configuration et

Reports de votre backup vers le nouveau dossier BackupAssist vX

- Relancez le service BackupAssist